### USER GUIDE

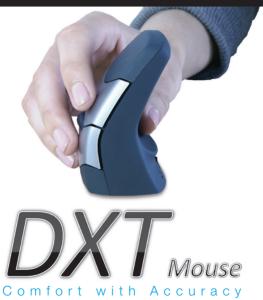

### Congratulations

Congratulations on your purchase of the DXT Mouse. You have just taken your first step towards comfortable and productive computing.

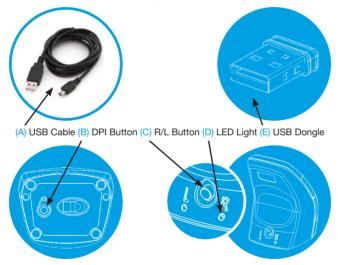

## Getting Started

#### Wired version

The DXT Mouse Wired is Plug and Play. No additional software is required. Plug the USB cable into empty USB computer port. For more features please go to "Using the DXT Mouse" section on page 4.

#### Wireless version

The DXT Mouse Wireless is Plug and Play. No additional software is required.

#### Step 1 - Plug your dongle in

Insert DXT USB dongle (E) into empty computer USB port.

#### Step 2 - Charge your DXT Mouse.

Plug the USB cable (A) into empty computer USB port and DXT Mouse mini USB port and charge fully for a full charge of 90 minutes. To indicate charging the two red L/R LEDs (D) will light up when battery is being charged and go off when the mouse is fully charged.

Note the DPI button (B) and R/L button (C) will not work while charging but all other features can still be used.

#### **Quick Charge System**

Charging the mouse for 30 seconds allows up to two hours normal of use.

#### Long Battery Life

A full charge (90 minutes) allows up to two weeks of normal use.

#### **Auto Power Off**

DXT Mouse will auto power off when not being used.

### Holding the DXT Mouse

#### How to hold the DXT Mouse

When holding the mouse, place your thumb in the centre of the curved ridge on the back of it (figures 3 and 4).

Allow your fingers to curl naturally around the front of the mouse to take up one of the positions shown in Figures 5 and 6.

Press the button (C) beneath the thumb surface to select either left or right hand use - a blue light will illuminate under L (Figure 1) for left hand use or R for right hand use (Figure 2).

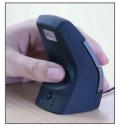

1. Mouse set for left hand use

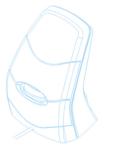

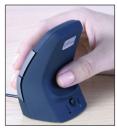

2. Mouse set for right hand use

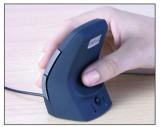

3. Mouse set for right hand use

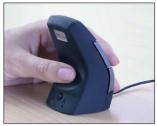

4. Mouse set for left hand use

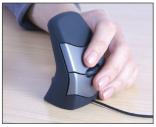

5. Lleft hand front view

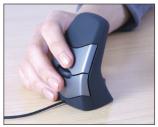

6. Right hand front view

# Using the DXT Mouse

#### How to change from right to left hand use

The DXT Mouse is set to right-handed by default.

You can switch hands by simply pressing the R/L button (C). Press this button once. The LEDs (D) will flash once to indicate which setting you have selected.

# How to change the speed of the DXT Mouse Cursor (DPI)

The default setting is 1000 DPI. To adjust your DPI press button (B). 1 flash = 500 DPI, 2 flash =1000 DPI, 3 flash =1500 DPI, 4 flash = 2000 DPI.

You can adjust the DXT Mouse buttons, cursor speed and design in the control panel within your computer.

http://windows.microsoft.com/en-GB/windowsvista/Change-mouse-settings

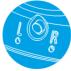

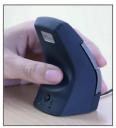

1. Mouse set for left hand use

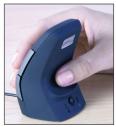

2. Mouse set for right hand use